# **Running ColdFusion MX 7 on Fedora Core 6 Linux**<br>Posted At : December 6, 2006 12:26 PM | Posted By : Steven Erat<br>Related Categories: Flex, Java, Adobe, Linux, Events, ColdFusion, Macromedia

There's been a lot of [talk](http://mattwoodward.com/blog/index.cfm?commentID=368) about how to run ColdFusion MX 7 on [Ubuntu Linux](http://www.ubuntu.com/), but I haven't seen much about running CFMX on [Fedora Core 6 Linux](http://fedoraproject.org/wiki/FC6ReleaseSummary). While both are [officially unsupported](http://www.talkingtree.com/blog/index.cfm/2006/10/20/Saving-costs-in-Linux-environments-while-still-using-a-stable-server-platform-for-ColdFusion) for use with ColdFusion by Adobe, as a h

The problems regarding the installation and configuration of ColdFusion on each distribution are both overlapping and yet distinct, especially where Security Enhanced Linux (SELinux) is involved (Federal or experiment of t

Here I identify and address [5 problems](http://www.talkingtree.com/blog/index.cfm/2006/12/6/Running-ColdFusion-MX-7-on-Fedora-Core-6-Linux#summary) in order to run ColdFusion on FC6, leaving one problem with SELinux unresolved but with a workaround. Some of these problems and their solutions have been blogged about before, but I

l decided to address the issues of Fedora Core because Red Hat Enterprise Linux 5 is currently in Beta 2 and is largely based on Fedora, and I hope to be ahead of the curve by the time RHEL5 is released. Since ColdFusion 4

To begin, here's the distribution and kernel information that I used:

[root@FC6DELL installers]# uname -a<br>[root@FC6DELL 2.6.18-1.2798.fc6 #1 SMP Mon Oct 16 14:54:20 EDT 2006 i686 i686 i386 GNU/Linux<br>[root@FC6DELL 2.6.18-1.2798.fc6 #1 SMP Mon Oct 16 14:54:20 EDT 2006 i686 i686 i386 GNU/Linux<br>

### <span id="page-0-0"></span>**Problem 1: Error while loading shared libraries: libc.so.6:**

The first problem encountered when attempting to install ColdFusion (on this unsupported distribution), was one I've heard a lot about. The error indicates that libc.so.6 cannot be found, and when the package list is queri

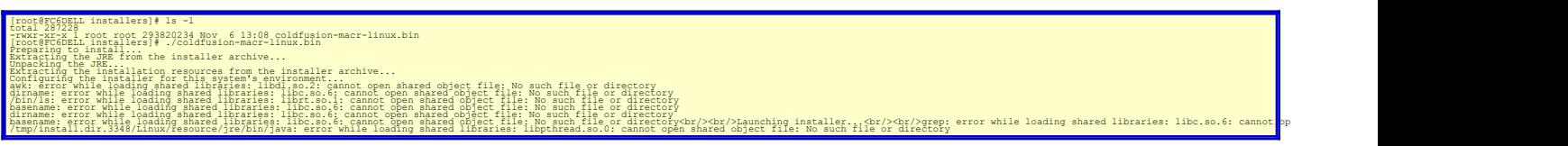

#### Here I confirm that the 'missing' file is in fact installed:

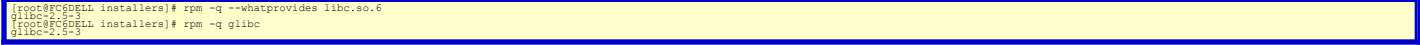

### Using a hack first mentioned in July among the comments to **[one of my blog entries](http://www.talkingtree.com/blog/index.cfm/2006/4/5/Fedora-Core-5-Installlation-Guide)**, and later in the **[comments on Dave Shuck's blog](http://www.daveshuck.com/blog/index.cfm/2006/10/26/Warning-to-early-adopters-Ubuntu-Edgy-Eft-vs-ColdFusion-Installer)**, I was able to install ColdFusion MX 7.02 on FC6.

First, rename the coldfusion bin file:

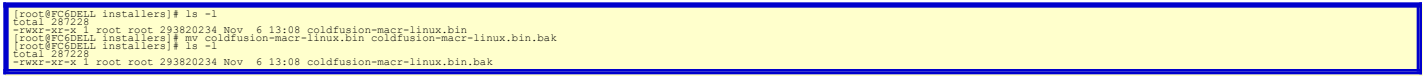

### Then run a string replace operation on the binary, which comments out the offending line and generates a new binary with the change:

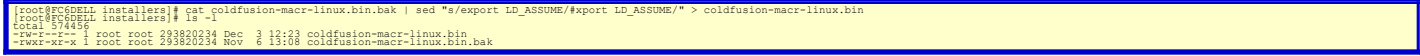

#### Then remove the .bak file copy to avoid confusion:

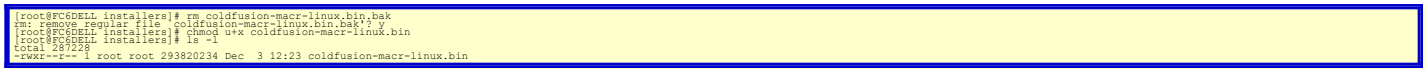

#### And now try running the binary again, making sure to not configure Apache during installation (and use the built-in webserver for now):

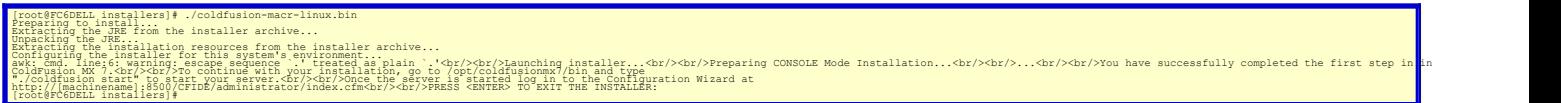

#### Success! ColdFusion server is now installed.

As mentioned in the comments on Dave Shuck's blog, change some basic ColdFusion scripts which may also have a similar problem. Although I found that the change I made to the original binary propagated to the resultant conf

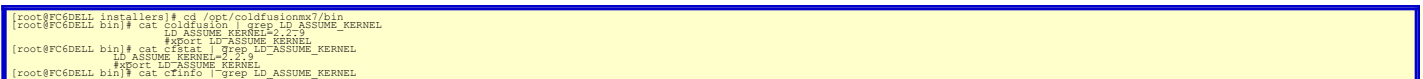

#### Except for the uninstall script which would need the sed string replace hack if you decide to run the uninstall script:

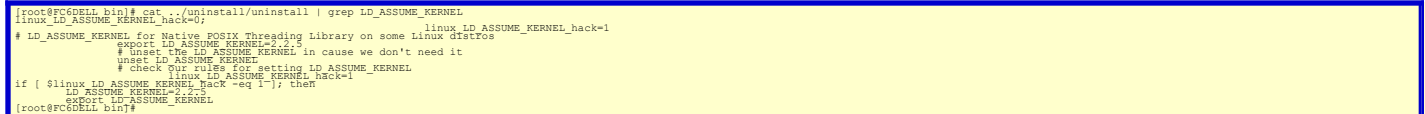

#### Great, ColdFusion is installed, now to start it:

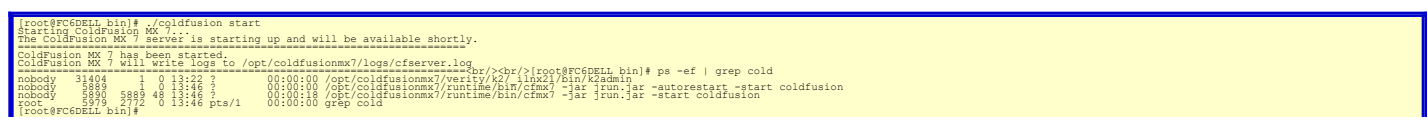

<span id="page-1-0"></span>Everything seems in place. ColdFusion is running and listening on port 8500 for web requests.

**Problem 2: Graphing Service Not Available**

Open the ColdFusion Administrator to complete the second half of the installation process, the Setup Wizard. When browsing the CF Admin for the first time, I was greeted with a familiar proble

**The Graphing Service is not available**

and in the cfserver.log I found:

12/05 16:20:03 Error [main] - Unable to initialize Graphing service: java.lang.UnsatisfiedLinkError: /opt/coldfusionmx7/runtime/jre/lib/i386/libawt.so: libXp.so.6: cannot open shared object file: No such file or<br>directory

I attempted the fix reported [earlier on my blog](http://www.talkingtree.com/blog/index.cfm?mode=entry&entry=8CABEC95-50DA-0559-A0ECFA201B3621EB) for this, which is to install the xorg-x11-deprecated-libs package, but that did not work on FC6 this time. I found that the [libXp package for FC6](http://www.rpmfind.net//linux/RPM/fedora/6/i386/libXp-1.0.0-8.i386.html) was available for FC6 on rp

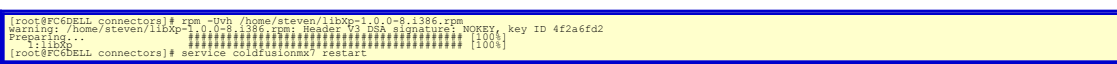

But of course this is Fedora, which now uses yum to install patches, so for demonstration I removed the libXp rpm and used yum to install instead, which is much easier.

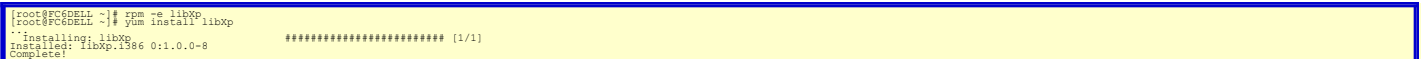

<span id="page-1-1"></span>And with this library installed ColdFusion now started properly without the graphing service error and I was able to complete the Setup Wizard in the browser.

**Problem 3: Change in /etc/hosts syntax affects connector installation**

At this point I wanted to explore configuring Apache 2.2, default on the system and known to not work with the CEMX 7.0x releases, although a hotfix is avialable. Just to see how a unexpecting user might encounter the prob Here's the version info and location of binaries needed to to run the connector script:

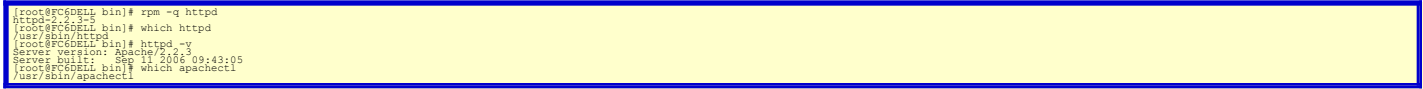

ColdFusion ships with some example scripts which can be modified for commandline installation of the external webserver connector. In the [cf\_root]/bin/connectors directory I selected the apache\_connector.sh script for mod

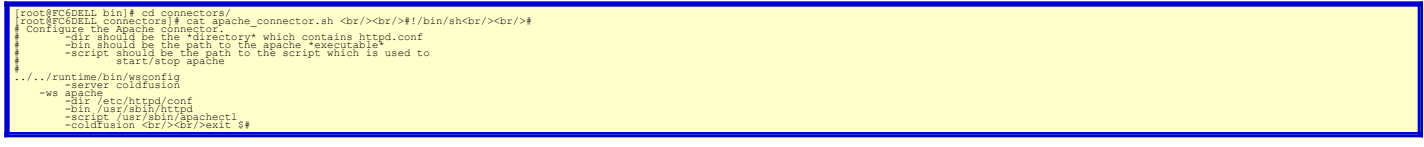

Saving the file and running it, I encountered the following problem which suggests **[possible causes](http://www.talkingtree.com/blog/index.cfm?mode=entry&entry=FA18DFDF-45A6-2844-75F8A9159C7226E9)** :

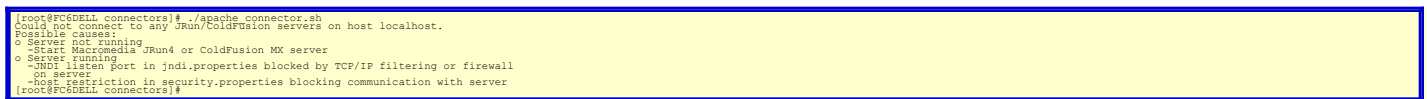

Twe done this move throw that everything should be in place and should be working, so perhaps there is new problem. I tested with the firewall on and off ( must have installed with pretty later), and the server was running

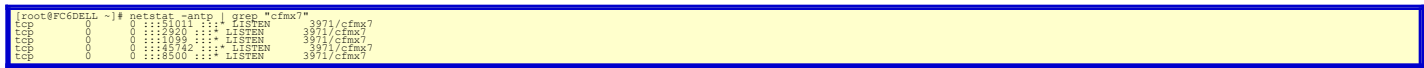

Knowing that part of the problem with running the wsconfig connector tool might be hostname problems and such, I checked /etc/sysconfig/network, check the output of hostname, and checked de contents of /etc/hosts. In /etc/

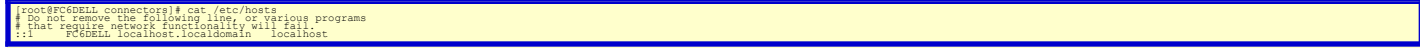

I'll look into the new syntax, but for now I changed it back to what I know

[root@FC6DELL connectors]# cat /etc/hosts<br># Do not remove the following line, or various programs<br># that require network functionality will fail.<br>#::1 \_ FC6DELL localhost.localdomain \_ localhost 127.0.0.1 FC6DELL localhost

At this point wsconfig was producing the same error as above, so based on past experience I took a guess that **[ColdFusion had cached](http://www.talkingtree.com/blog/index.cfm/2006/5/23/Configuring-the-Caching-of-Hostname-Resolution-for-ColdFusion-MX)** the earlier host entry, and then restarted ColdFusion.

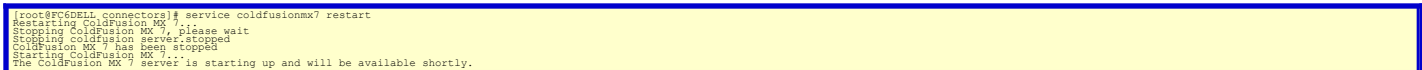

<span id="page-1-2"></span>**Problem 4: Configuring Apache 2.2**

Running the apache\_connector.sh script again worked... sort of:

(root@FCGERL connectors)| {^apache\_connector.sh<br>abeche-this error chiling #82 of Vetchited/Confluting.com/integrate: cannot load /opt/coldinatomm7/runtime/lib/wsconfig/1/mod\_jrun20.Error running "/usr/sbin/apachectl restar

The wsconfig tool did its thing and installed the connector, but now Apache wouldn't start because the connector module library was made for Apache 2.0, not 2.2, hence the undefined symbol: ap\_run\_http\_method message retur As alluded to earlier, there is a **[hotfix](http://www.adobe.com/cfusion/knowledgebase/index.cfm?id=8001e97)** containing a connector module appropriate for Apache 2.2, so I proceded with hotfix installation.

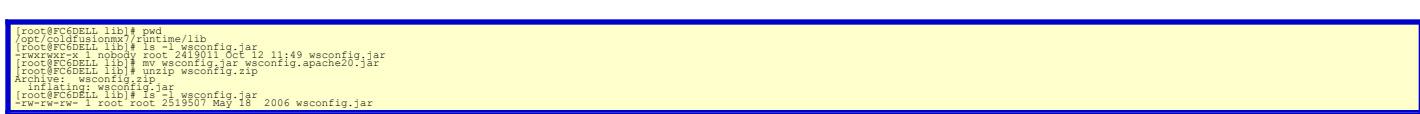

Then with the new wsconfig.jar, I removed all traces of the *bad* connector, then ran the connector installation script again...

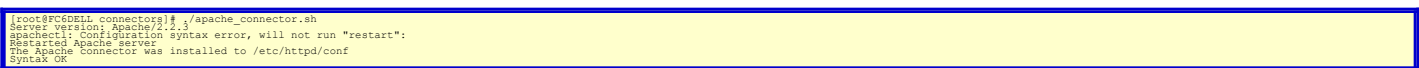

Success, ok, sort of. So the connector got installed again, and the Apache 2.2 problem was solved, but now there's something else causing Apache to not start when configured to load the connector module:

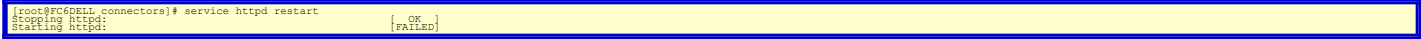

#### <span id="page-2-0"></span>**Problem 5: SELinux prohibits Apache from loading ColdFusion connector**

Having **[past experience](http://www.talkingtree.com/blog/index.cfm/2005/10/25/RHEL4SELinuxCFMX701)** with SELinux and "Permission Denied" problems when the connector module is not in the same security context as the httpd binary, I checked the logs for SELinux messages:

/root@FODELL.comectors]# tail Var/log/Besages | grep jrun<br>Dec 3 18:16:07 FC6DELL kernel: audit(116536056,583:44): avc: denied { execute } for pid=11436 comm"httpd" name="mod\_jrun22.so" dev=hda3 ino=687741 scontext=user\_usy

The culprit is SELinux, as identified by the avc: denied message regarding httpd. As a quick test, I momentarily turned off SELinux on the fly, tested a httpd restart, then turned it back on for another test:

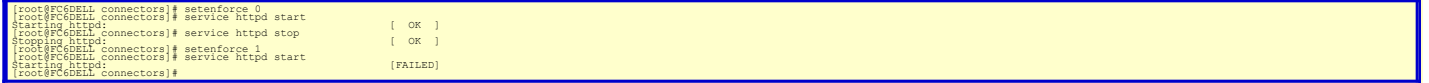

nfirmed that SELinux was blocking Apache from loading the ColdFusion connector module. Following my [earlier instructions](http://www.talkingtree.com/blog/index.cfm/2005/10/25/RHEL4SELinuxCFMX701), I used chcon to change the security context of the connector module to be the same as the httpd bina

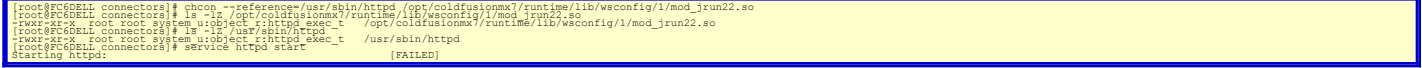

But what happened? I fully expected this solution to resolve the problem, but no. I continued to get SELinux errors when attempting to start Apache.

Fedona Computer and the maility and the stalled on my system) called setroubleshoot which runs as a daemon and attempts to intercept SELinux messages for clarification. It installs with a utility that can be run in GUI or Based on **[Dan Walsh's blog entry](http://danwalsh.livejournal.com/7995.html)** I installed the utility:

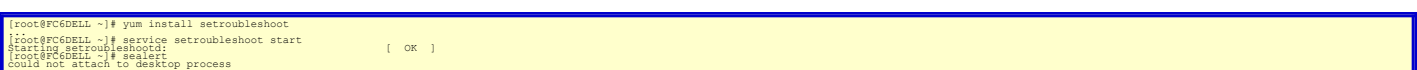

nately, the sealert utility would not start in GUI mode. Checking the logs again, I found an improved version of the SELinux deny me

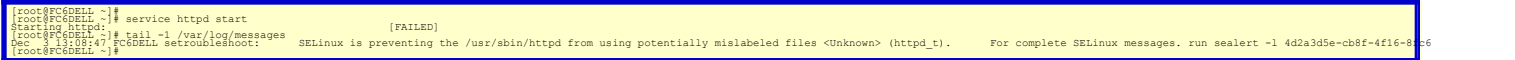

The error is more intuitive, and recommends a specific command to generated detailed information based on that particular entry:

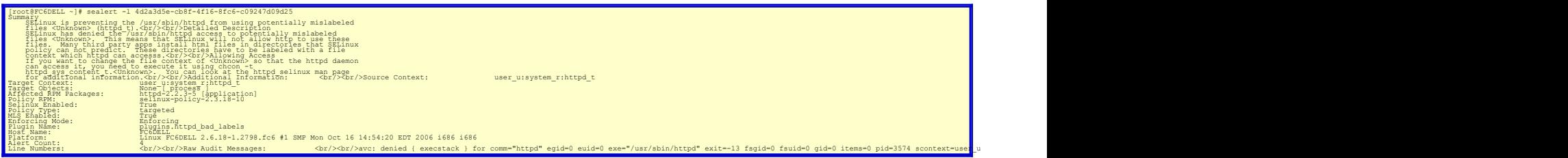

## While having all this information is a big improvement for SELinux administration, I was still baffled especially since the Source Context and the Target Context were identical.

Consulting the man pages for httpd\_selinux, I found some hints for how to manually configure specific security contexts on files:

httpd\_selinux(8) httpd://elinux.Folicy.documentation<br>- Secirity-Enhanced Linux Folicy for the httpd://elinux.php?//elinux.php?//elinux.php?//elinux-actions.php?//e<br>- Secirity-Enhanced Linux secures the http://elinux.php?// SEELING FIRENTEY FINANCES LINUX POLICY FOR THE THE FIRENCY ACCESS PILES TO THE CONTRYS ON THE CONTROL PRODUCTS<br>SECUREY-EGRAPES LINUX SECURES THING THE ACCESS DAEMONS HAVE TO THE ACCESS DAMAGE TO THE CONTROL PRODUCTS THE A<br> ...<br>- SetTogi scripts with httpd unconfined script exec t to allow them to run without any SELinux protection. This should only be used for a very complex httpd scripts, after exhausting all other options.

There were many FILE CONTEXTS listed which I omit here, but the most extreme option is shown, https://reconfined.script\_exec\_t. I decided to try that security contents first, whiving that it is the least restrictive of all

#### [root@FC6DELL ~]# chcon -t httpd\_unconfined\_script\_exec\_t /opt/coldfusionmx7/runtime/lib/wsconfig/1/mod\_jrun22.so [root@FC6DELL ~]# ls -Z /opt/coldfusionmx7/runtime/lib/wsconfig/1/mod\_jrun22.so -rwxr-xr-x root root system\_u:object\_r:httpd\_unconfined\_script\_exec\_t /opt/coldfusionmx7/runtime/lib/wsconfig/1/mod\_jrun22.so

#### Drumroll please.... Restart Apache, and....

# [root@FCGDELL~]# service httpd start<br>Starting httpd://www.fluxteragram.com/messages [FAILED]<br>Dec 3 13:30:12 FCGDELL setroubleshoot: SELinux is preventing the /usr/sbin/httpd from using potentially mislabeled files <Unknown

**Doh!**

Still, Apache will not start. For now, until figure this out, I will have to put SELinux in permissive mode when using Apache for ColdFusion. Again this is done on the fly with seeten probleme the verse of orce in a that i

The very [purpose of setroubleshoot](http://fedoraproject.org/wiki/SELinux/setroubleshoot) was to improve SELinux usability because it has been known to be so baffling to sysadmins that they would just turn it off always. But here we are again with a disabled SELinux because al

Red Hat Magazine has had some reviews of Fedora Core 6, and **[it was mentioned](http://www.redhat.com/magazine/024oct06/features/fc6/?sc_cid=bcm_edmsept_007)** that an upcoming article will contain more information about the *supposed* ease of SELinux administration.... we'll see about that.

#### **Summary**

To summarize this article, the problems required to be resolved for running ColdFusion on Fedora included:

- [Problem 1](#page-0-0): Hacking the coldfusion install binary in order to remove the error about libc.so.6<br>Solution: Run the string replace command shown above to rewrite the install file<br>[Problem 2](#page-1-0): Installing the libXp library to reso
- 
- 
- 

Unresolved problems included:

<mark>[Problem 5](#page-2-0):</mark> Changing the security context on the connector module for httpd to start. Apache cannot be used with ColdFusion unless SELinux is off or until the context change can be made correctly<br>Workaround: setenforce 0<br>